# **Firefox, un navigateur ouvert au "search"**

#### Retour au sommaire de la lettre

*L'interface du navigateur Firefox intègre par défaut un champ de recherche. De nombreuses extensions gratuites peuvent également être installées par les utilisateurs pour optimiser / personnaliser leurs interfaces et accélérer leurs recherches d'information. Certains plug-ins permettent notamment d'interroger différents moteurs ou bases de données, directement à partir du navigateur. D'autres offrent des fonctionnalités intéressantes comme la recherche de bookmarks, l'audit de pages Web ou la possibilité d'annoter et de surligner les pages Web visitées. Petite revue d'effectif des différentes possibilités d'extensions de Firefox pour le "search"...*

Lancé en novembre 2004, le navigateur Open Source Firefox (anciennement Firebird) s'est rapidement imposé comme le deuxième navigateur Web dans le monde, juste après Internet Explorer. La société Xiti a crédité Firefox en juillet 2005 de 15% de parts de marché en France, 24,5% en Allemagne et 12% aux Etats-Unis. Un taux de pénétration qui est loin d'être négligeable en quelques mois...

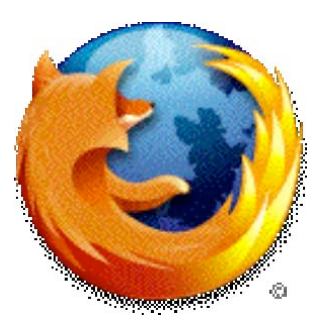

Pour effectuer une recherche, un champ de recherche est disponible dans la barre de navigation en haut à droite de Firefox (le raccourci clavier Ctrl-K permet de placer immédiatement le curseur dans le champ de recherche).

Ce navigateur comprend par défaut une extension pour la recherche sur Google, en contrepartie du soutien financier apporté par Google au développement de cette application Open Source. Son interface intègre aussi d'autres moteurs de recherche (Yahoo, Amazon, Creative Commons, eBay et Wikipedia).

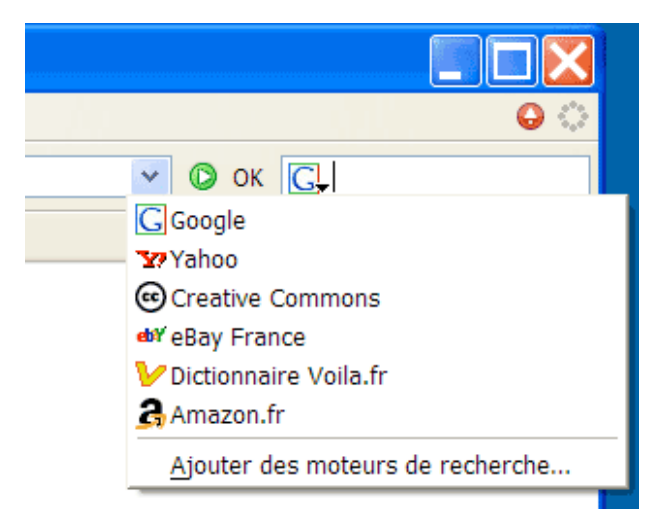

De nombreux outils peuvent par ailleurs être ajoutés en cliquant sur la flèche noire au bas de l'icône de la barre de recherche, puis sur "Ajouter des moteurs de recherche".

Les extensions, qui sont développées par des programmeurs bénévoles, sont des programmes qui s'ajoutent à l'application. Une liste complète de tous les plug-ins est disponible sur le site de la fondation Mozilla [\(https://addons.mozilla.org/?application=firefox](https://addons.mozilla.org/?application=firefox)). L'installation des extensions (fichiers .xpi) s'effectue en un clic. Une fenêtre dédiée du navigateur permet de gérer les extensions installées, de leur mise à jour à la suppression… (cliquez sur "Outils" puis sur "Extension").

## *Les extensions de recherche des principaux moteurs*

Techniquement, un plug-in de recherche est un fichier texte indiquant à l'ordinateur quelle information il doit envoyer au moteur de recherche et comment il lui faut restituer les résultats.

## **A9 / Amazon**

Le moteur de recherche A9 a lancé en novembre 2004 une toolbar spécifique pour Firefox (<http://toolbar.a9.com/>).

## **Yahoo**

Yahoo a lancé en février 2005 sa « Yahoo! Toolbar for Mozilla Firefox »

(<http://toolbar.yahoo.com/firefox>), une barre de recherche semblable à celle qui est proposée pour Internet Explorer.

Une version « non-officielle » est également proposée (<http://companion.mozdev.org/>).

## **Ask Jeeves**

Depuis mars 2005, Ask Jeeves propose une version de sa barre d'outils Ask Jeeves pour Mozilla Firefox (<http://sp.ask.com/docs/toolbar/moz/>).

## **Google**

Google a sorti en juillet 2005 une version bêta de sa Google Toolbar compatible avec le navigateur Firefox ([http://toolbar.google.com/firefox/index.html\)](http://toolbar.google.com/firefox/index.html) et un plug-in « Google Suggest » de suggestion de mots-clés qui propose automatiquement dix termes commençant par les lettres saisies dans le champ de recherche

(<http://toolbar.google.com/firefox/extensions/suggest/index.html>).

Aux Etats-Unis, le moteur offre également une extension « Google Send to Phone » permettant d'envoyer gratuitement des SMS vers des mobiles à partir de l'interface de Firefox (<http://toolbar.google.com/firefox/extensions/sendtophone/>).

# **Une intrigante idylle entre Google et Firefox !**

Google a soutenu Firefox depuis son lancement et Firefox le lui rend bien ;) Le navigateur propose par défaut une page de démarrage de Google (personnalisée avec le logo de Firefox) et le cartouche de recherche effectue par défaut une recherche sur Google.

Selon des rumeurs persistantes, Google serait par ailleurs en train de développer son propre navigateur Web. Ces spéculations ont dernièrement été renforcées par le dépôt du nom de domaine gbrowser.com et le recrutement par Google de plusieurs développeurs clefs de la fondation Mozilla. Ben Goodger et Darin Fisher (deux des principaux programmeurs du navigateur Firefox) ont notamment rejoint dernièrement l'équipe d'ingénieurs du moteur de recherche. Affaire à suivre…

*Page d'accueil de Firefox Champ de recherche Google*

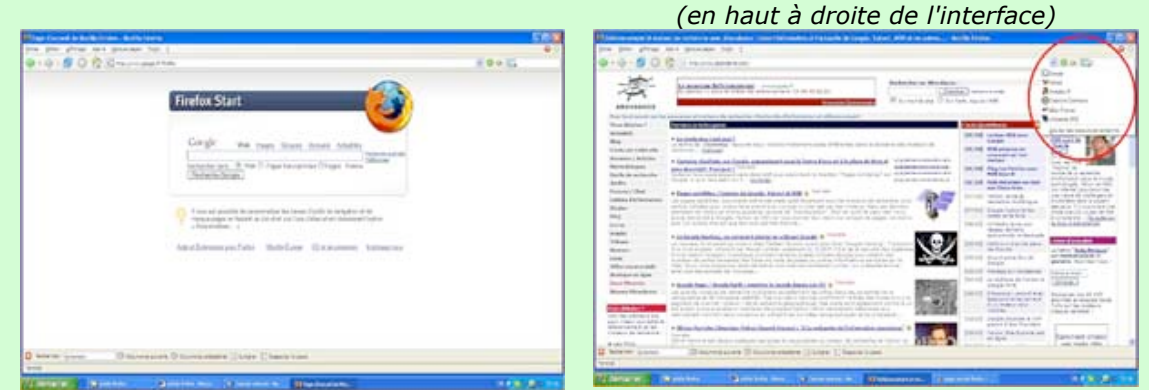

Il existe aussi une extension « non-officielle » de la Google Toolbar disponible sur le Mozdev ([http://googlebar.mozdev.org/\)](http://googlebar.mozdev.org/) et un plug-in « Gmail Notifier » pour Firefox (<http://www.nexgenmedia.net/extensions/gm-notifier.html>). Cette dernière application envoie une alerte à chaque arrivée de courrier dans une boite Gmail.

## **MSN**

Concurrent de Internet Explorer, MSN Search vient néanmoins de promouvoir 29 extensions de recherche pour Firefox [\(http://mycroft.mozdev.org/quick/msn.html\)](http://mycroft.mozdev.org/quick/msn.html) développées par des informaticiens de la "communauté" MSN.

Pour Ken Moss, Directeur général de MSN Web Search : "Certains de nos utilisateurs préfèrent utiliser Firefox et nous respectons ce choix. Certains développeurs dans notre communauté d'utilisateurs ont créé des plug-ins Firefox pour faciliter les recherches directement à partir du cartouche de recherche de Firefox. Et même si MSN Search est actuellement 'enterré' dans la catégorie 'Add Engines… Find lots of other search engines…', nos clients l'ont actuellement repéré puisque nous sommes listés parmi les extensions de moteurs de recherche les plus populaires" (voir<http://blogs.msdn.com/msnsearch/>).

#### *Les plug-ins et utilitaires développés par des éditeurs tiers*

Les extensions offertes couvrent de très larges domaines, de la recherche d'information, à la traduction en passant par la gestion de bookmarks ou les fils RSS.

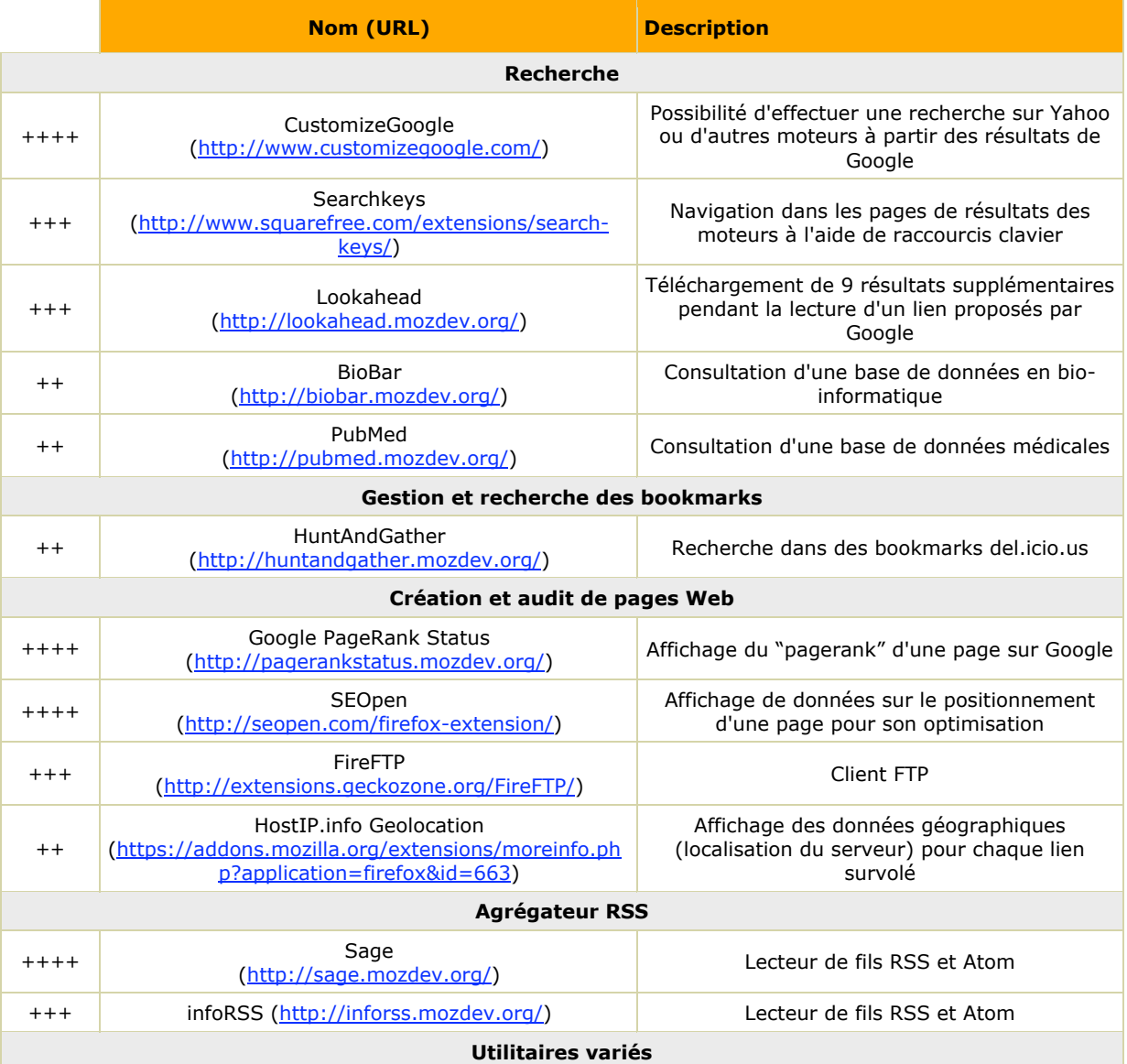

# **Exemples d'extensions**

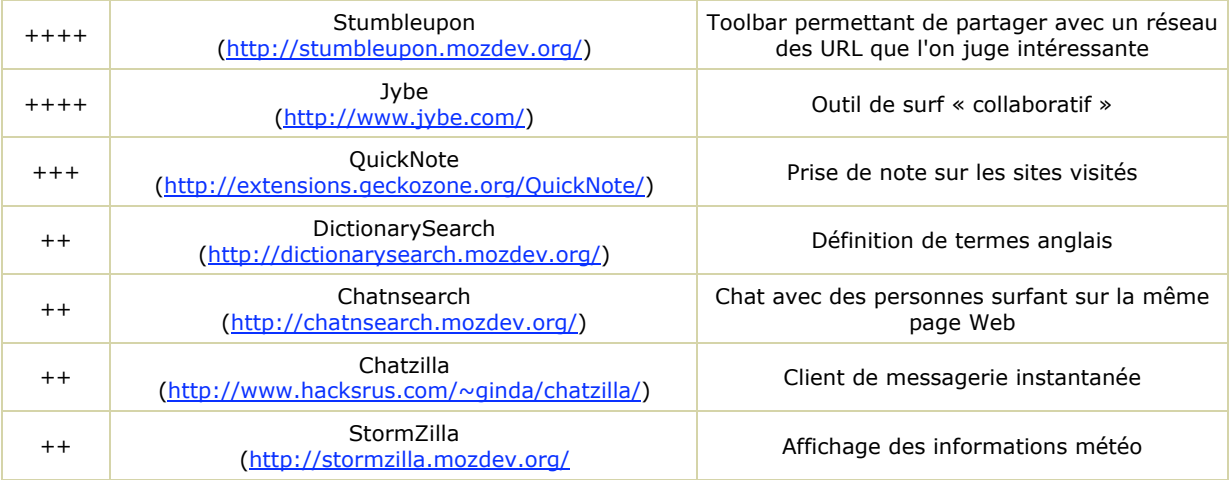

## *"Best of" des meilleures extensions*

## **Plug-ins de recherche**

## • **Searchkeys, Browster et Google Preview**

Lancée en 2004, l'extention Searchkeys ([http://www.squarefree.com/extensions/search-keys/\)](http://www.squarefree.com/extensions/search-keys/) permet de naviguer facilement dans les pages de résultats des moteurs de recherche à l'aide de raccourcis clavier. Il est possible d'ouvrir un lien de la liste de résultats en tapant directement son numéro au clavier.

L'outil fonctionne avec Google, Google Image Search, Google News search, Google Local, Google Groups, Google Desktop Search, Yahoo!, Yahoo! Image Search, Yahoo! News search, Yahoo! Local, Yahoo! Personals, et del.icio.us.

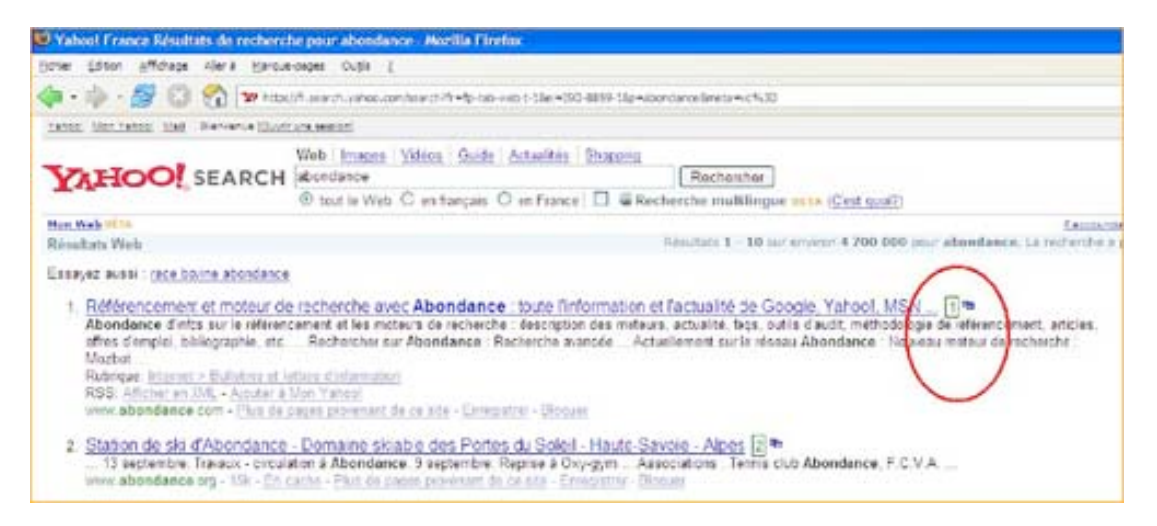

Lancé en août 2005, Browster [\(http://www.browster.com/\)](http://www.browster.com/) offre une solution de navigation dans des résultats de recherche de Google, Yahoo et MSN plus rapide que celle de Searchkeys. Avec cette extension (qui pèse environ 680 Ko), chaque lien d'une page de résultats est « pré-chargé » et il suffit de passer le pointeur de la souris sur l'icône présente à coté d'un résultat pour visualiser une page. On peut également noter que sur Firefox, Google utilise une option dite de "prefetching" ([http://actu.abondance.com/2005-13/google-prefetching.php\)](http://actu.abondance.com/2005-13/google-prefetching.php) pour télécharger à l'avance les pages correspondant aux premiers résultats identifiés par le moteur...

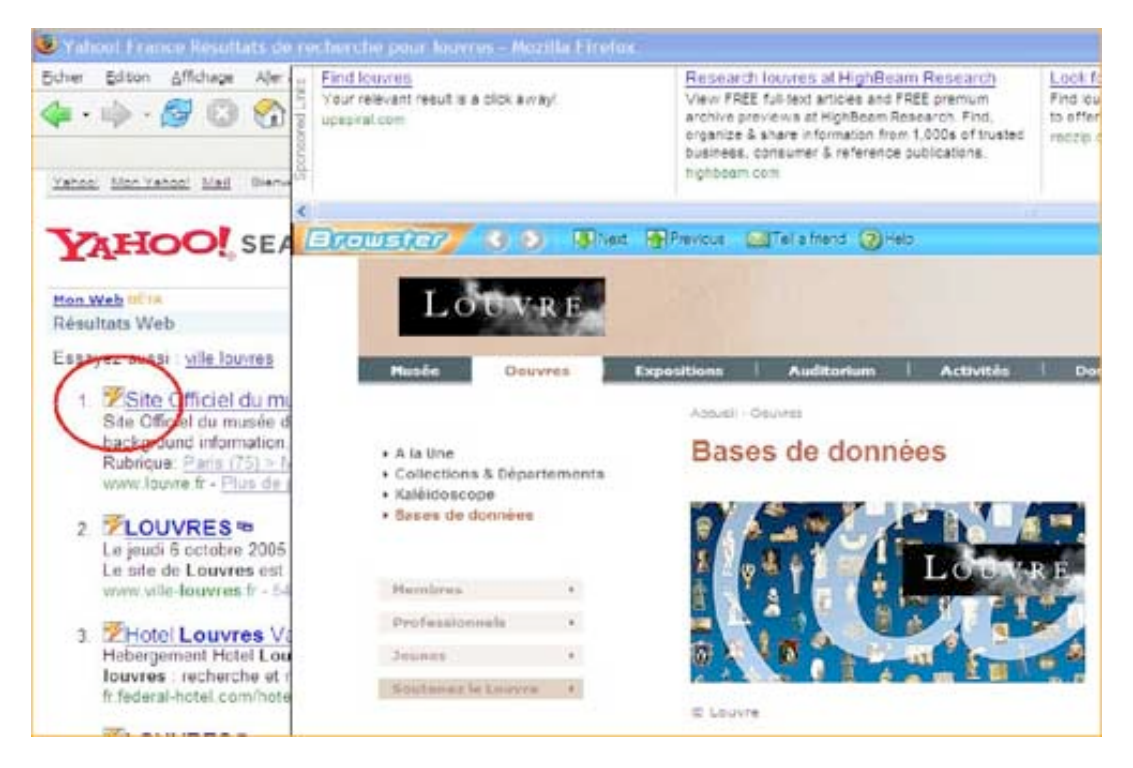

Pesant 154 Ko, l'application Lookahead [\(http://lookahead.mozdev.org/\)](http://lookahead.mozdev.org/) permet aussi d'accélérer les recherches sur le moteur Google en profitant du temps de lecture d'un des liens proposés par le moteur pour télécharger jusqu'à 10 autres résultats dans des onglets séparés. Les dix résultats seront présentés sous la forme de dix boutons en dessous de la barre d'adresse.

Enfin, le plug-in « Google Preview » ([http://ackroyd.de/googlepreview/\)](http://ackroyd.de/googlepreview/) ajoute automatiquement des vignettes aux résultats de recherche de Yahoo et Google. Les vignettes proviennent des services spécialisés Thumbshots et Alexa.

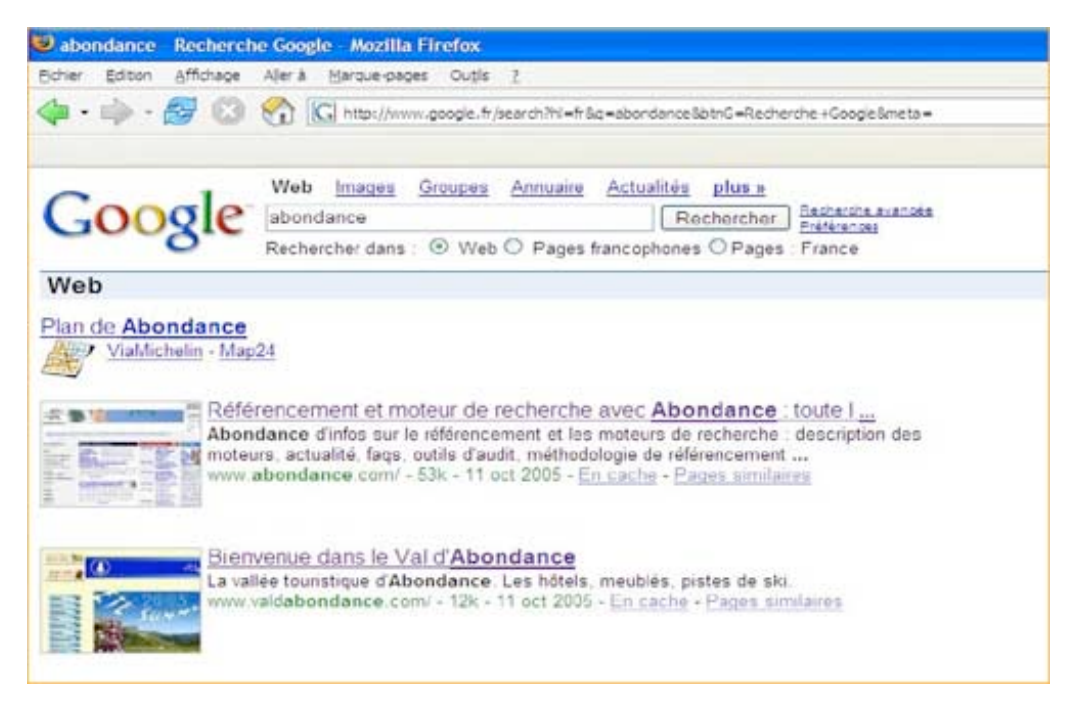

• **CustomizeGoogle**

L'extension CustomizeGoogle (<http://www.customizegoogle.com/>), très légère (40 Ko), permet d'effectuer une recherche sur d'autres moteurs de recherche (Yahoo, Ask Jeeves, Feedster…) directement à partir de la page de résultats de Google.

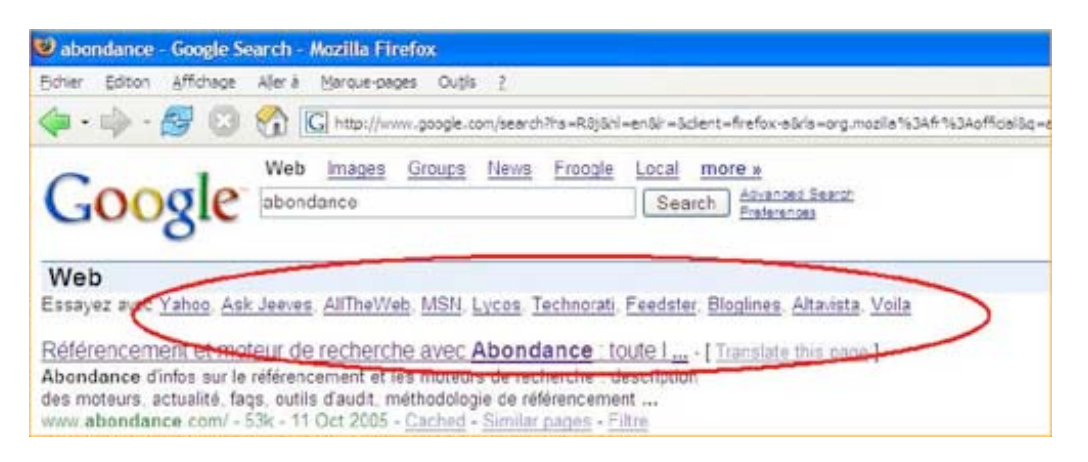

## **Plug-ins de création et d'audit de pages Web**

## • **Web Developer**

Web Developer ([http://chrispederick.com/work/webdeveloper/\)](http://chrispederick.com/work/webdeveloper/) est une extension qui intègre une barre d'outils de développement et de test de pages Web à Firefox. Un onglet « CSS » permet, par exemple, d'afficher et d'éditer un code CSS et la rubrique « Information » fournit des éléments sur la taille de chaque partie d'une page Web ou une liste organisée de tous les liens hypertextes présents sur une page.

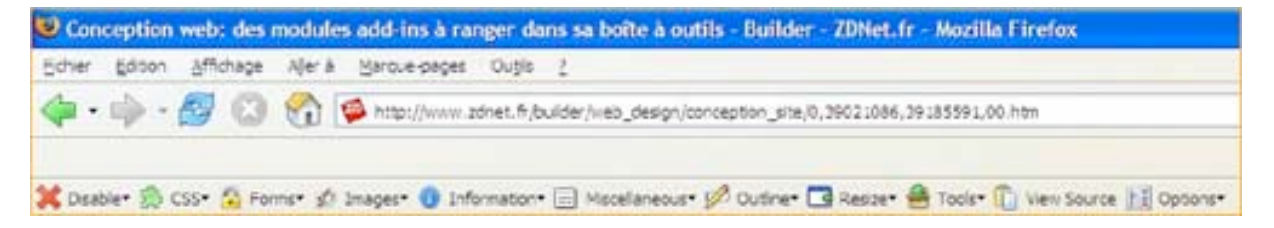

## • **SEOpen**

L'excellent plug-in Firefox SEOpen [\(http://seopen.com/firefox-extension/\)](http://seopen.com/firefox-extension/) ajoute quant à lui une option dans le menu contextuel permettant d'obtenir dans des onglets séparés des informations sur le positionnement d'une page dans Google, Yahoo, Alexa ou MSN (backlinks, nombre de pages dans l'index, PageRank…).

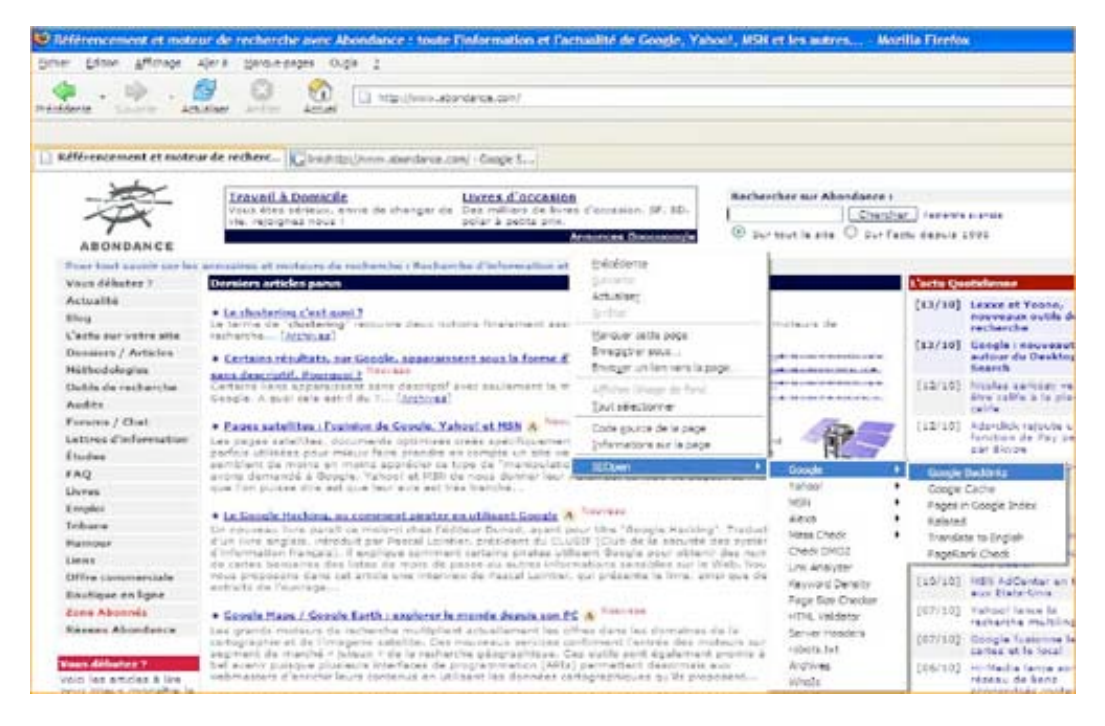

#### • **LinkChecker**

LinkChecker [\(http://extensions.geckozone.org/LinkChecker\)](http://extensions.geckozone.org/LinkChecker) facilite la vérification de la validité des liens d'une page Web. Une fois l'extension installée, il faut effectuer un clic droit pour « Vérifier les liens de la page ». Un code couleur distingue ensuite les liens actifs (en vert) des liens brisés (en rose).

#### • **fireFTP**

fireFTP [\(http://fireftp.mozdev.org/\)](http://fireftp.mozdev.org/) est un client FTP gratuit et léger (60 Ko) facilitant les opérations de mise en ligne de pages Web depuis Firefox.

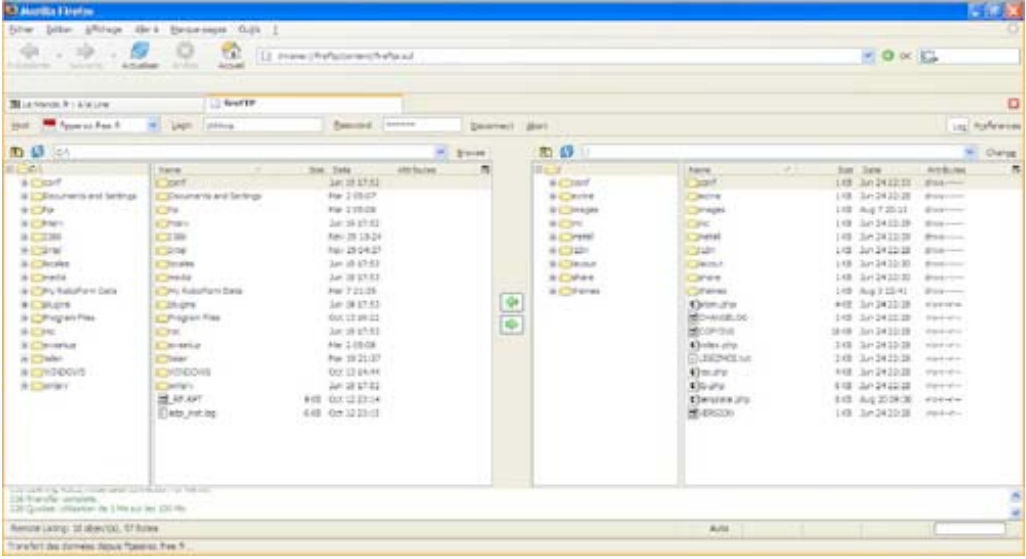

## • **IE View**

Le plug-in IE View [\(http://extensions.geckozone.org/IEView\)](http://extensions.geckozone.org/IEView) permet d'afficher rapidement dans Microsoft Internet Explorer une page visualisée dans Firefox (clic droit et « Voir cette page dans  $IE \gg$ ).

## **Plug-in pour l'intégration d'un lecteur RSS**

#### • **Sage**

Le plug-in Sage ([http://sage.mozdev.org/\)](http://sage.mozdev.org/) offre un agrégateur de fils RSS capable d' « autodétecter » les pages contenant les fils RSS et Atom pour en faciliter l'intégration.

Une fois installé, un panneau à gauche affiche la liste des flux intégrés et la liste des derniers contenus publiés. Un simple glisser/déposer permet d'ajouter chaque fil XML repéré à sa liste de fils dans le panneau latéral. Il est possible d'importer à Sage un « bookmark » de fils RSS utilisé dans une autre application (en récupérant le fichier « OPML »).

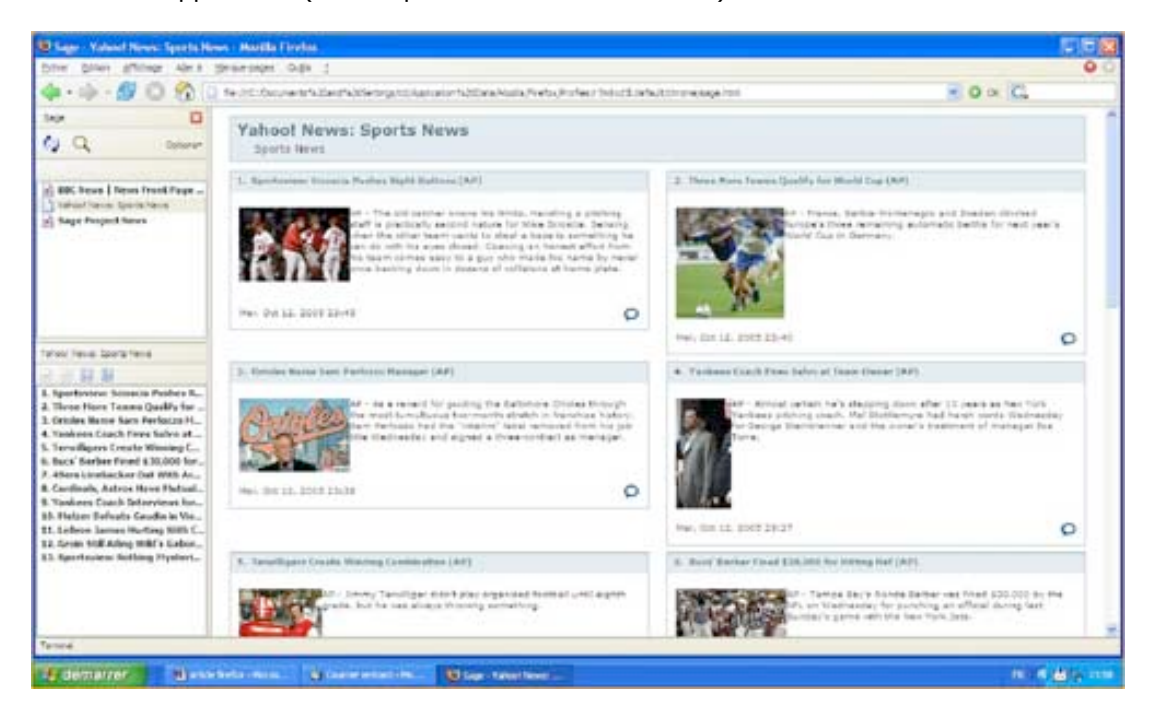

Seul bémol, après installation, l'icône Sage (qui permet de lancer le lecteur) n'est pas facilement visible. Pour ajouter l'icône Sage aux icônes déjà présentes, positionnez votre curseur dans la barre d'outils de navigation, faites un clic droit, cliquez « Personnaliser », sélectionnez l'icône Sage dans la liste et faites-la glisser à l'endroit où vous avez envie de l'installer dans votre barre d'outils.

## • **infoRSS**

infoRSS [\(http://inforss.mozdev.org/\)](http://inforss.mozdev.org/) fait défiler les fils RSS et Atom dans la barre de statut de Firefox, en bas et à droite de l'écran. Un seul clic sur une actualité permet d'ouvrir la page correspondante dans un onglet séparé.

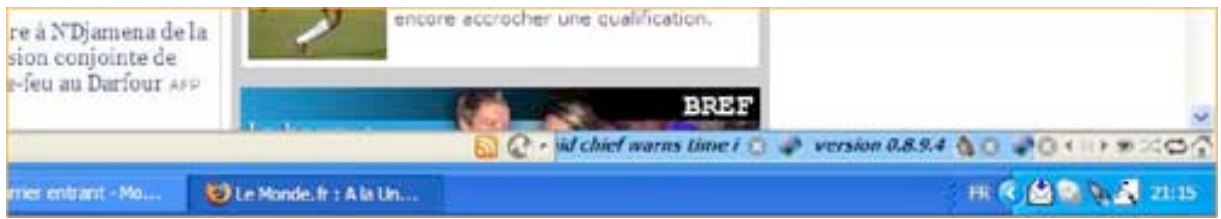

# **Utilitaires**

# • **QuickNote**

QuickNote [\(http://extensions.geckozone.org/QuickNote/\)](http://extensions.geckozone.org/QuickNote/) est une extension qui s'intègre au menu contextuel et permet de prendre des notes ou de copier/coller rapidement du texte ou des liens au cours de la navigation. Les notes sont sauvegardées dans une fenêtre dédiée, dans le panneau latéral ou dans un onglet.

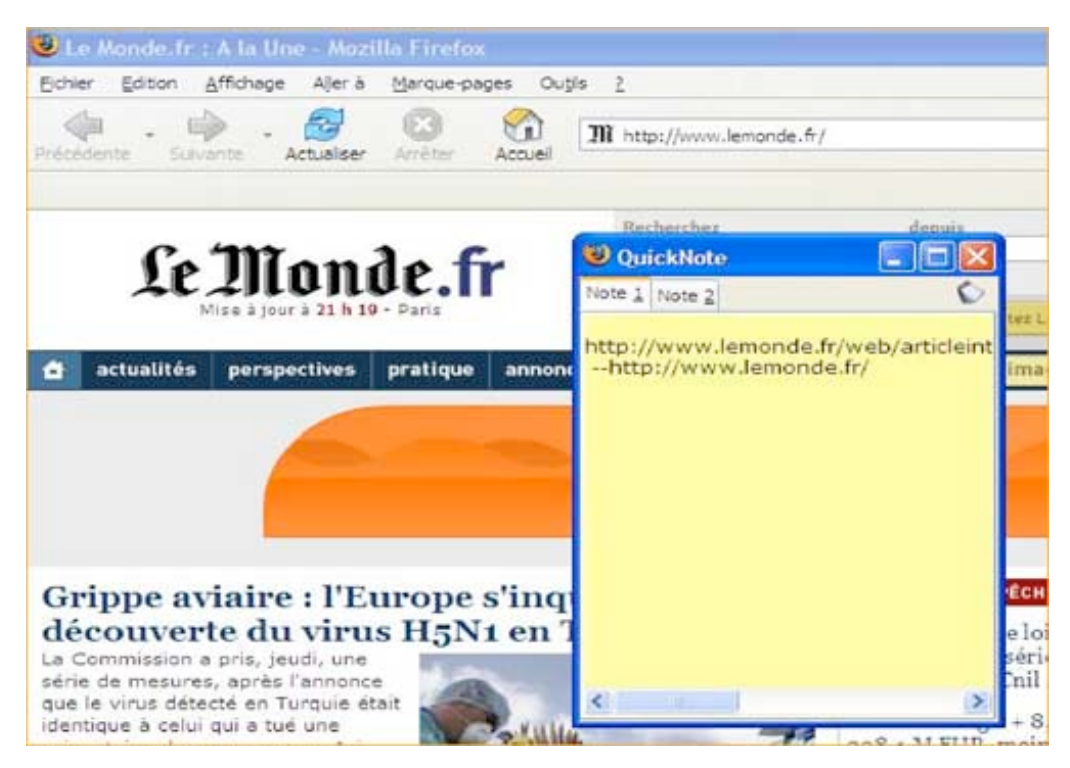

## • **StumbleUpon**

Le plug-in StumbleUpon [\(http://stumbleupon.mozdev.org/\)](http://stumbleupon.mozdev.org/) est un outil collaboratif de partage de liens au sein de la communauté d'utilisateurs du site du même nom (<http://www.stumbleupon.com/>). Au cours de votre surf, chaque fois que vous souhaitez recommander ou déconseiller une page à la communauté, cliquez sur « I-like-it » ou « Not-forme » !

## • **Enhanced Bookmark Search**

Enhanced Bookmark Search [\(http://home.ripway.com/2004-12/220190/FireFox/ebs.html\)](http://home.ripway.com/2004-12/220190/FireFox/ebs.html) est une extension performante de recherche dans les marques pages de Firefox. La recherche s'effectue par date, par lieu, par description ou par mot-clé.

## *Conclusions*

Les extensions offrent aux utilisateurs la possibilité de faire évoluer Firefox en permanence et d'optimiser complètement ce navigateur pour la recherche d'information. La multiplication des plug-ins développés par des programmeurs « lambdas » pose toutefois une difficulté dans la mesure où les mises à jour des plug-ins sont plus ou moins régulières et « stables » suivant les développeurs qui sont à la tête des projets.

De nombreuses extensions gratuites intégrées à Firefox facilitent en outre le développement et le référencement de sites Web sans avoir à lancer des applications séparées.

# *Quelques liens…*

# **Extensions de Firefox**

<https://addons.mozilla.org/?application=firefox>

## **Extensions en français pour Mozilla Firefox**

<http://extensions.geckozone.org/Firefox/>

**Projets de Mozilla dans le domaine de la recherche d'information sur le Web** <http://www.mozdev.org/categories/search.html>